# **Latitude 7212**

Rugged Extreme Tablet

# Quick Start Guide

Guide de démarrage rapide Guida introduttiva rapida

## **2 Connect the power adapter and press the power button**

Sluit de netadapter aan en druk op de aan-uitknop Branchez l'adaptateur secteur et appuyez sur le bouton d'alimentation Netzadapter anschließen und Betriebsschalter drücken Collegare l'adattatore e premere il pulsante di alimentazione

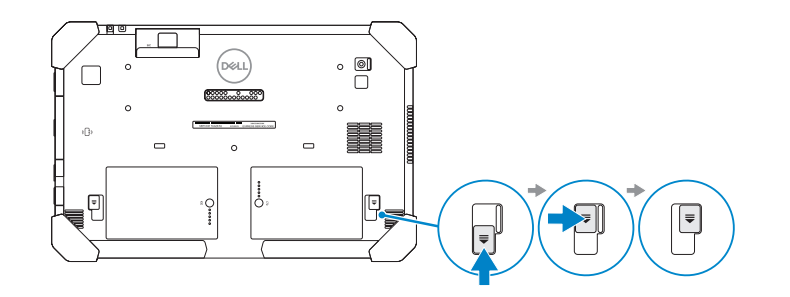

#### **NOTE:** Make sure the card is correctly aligned and is inserted all the way.

*C* OPMERKING: zorg dat de kaart correct is uitgelijnd en helemaal is ingestoken.

# **1 Insert uSIM card (optional)**

Plaats uSIM-kaart (optioneel) Insérer une carte uSIM (en option) uSIM-Karte einsetzen (optional) Inserire la scheda uSIM (opzionale)

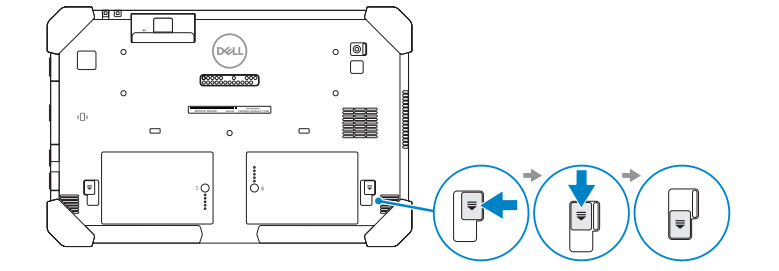

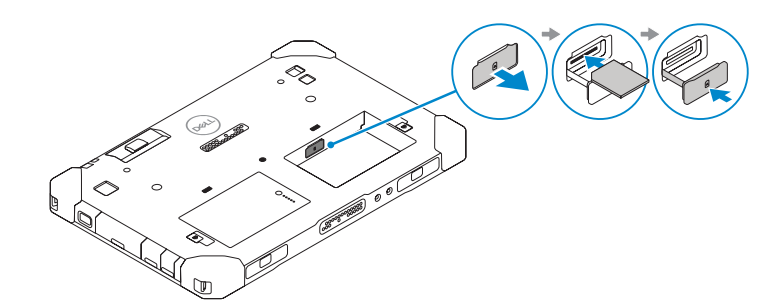

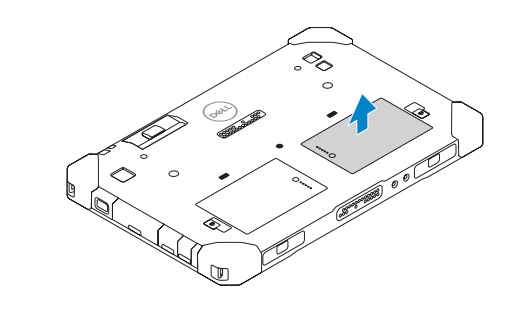

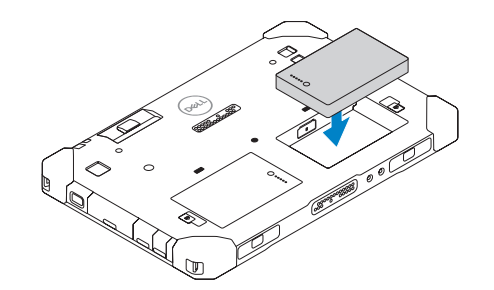

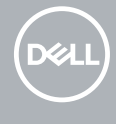

**REMARQUE :** assurez-vous que la carte est correctement alignée et insérée jusqu'au bout.

Beschreven type | Type réglementaire Muster-Typnummer | Tipo di conformità

**ANMERKUNG:** Stellen Sie sicher, dass die Karte korrekt ausgerichtet und vollständig eingesetzt ist.

**NOTA:** assicurarsi che la scheda sia allineata correttamente e inserita del tutto.

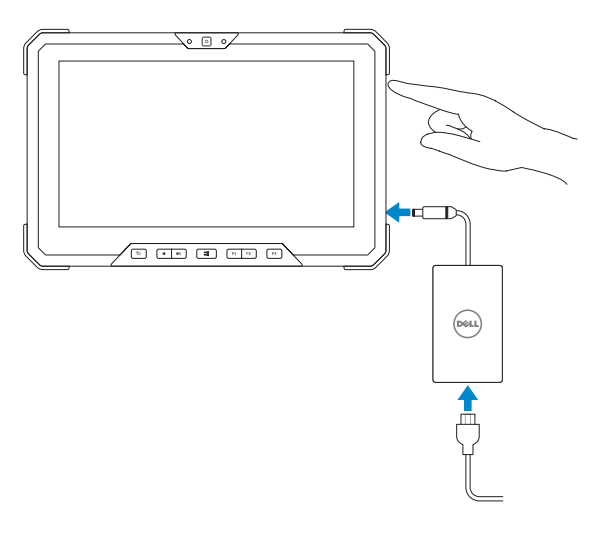

#### **Product support and manuals**

Productsupport en handleidingen Assistance produits et manuels Produktsupport und Handbücher Supporto e manuali del prodotto

**Dell.com/support Dell.com/support/manuals Dell.com/support/windows**

**Contact Dell** Contact opnemen met Dell | Contacter Dell Kontaktaufnahme mit Dell | Contattare Dell

**Dell.com/contactdell**

#### **Regulatory and safety**

Regelgeving en veiligheid Réglementations et sécurité Sicherheitshinweise und Zulassungsinformationen Normative e sicurezza

**Dell.com/regulatory\_compliance**

#### **Regulatory model**

Beschreven model | Modèle réglementaire Muster-Modellnummer | Modello normativo **T03H**

#### **Regulatory type**

**T03H002**

#### **Computer model**

Computermodel | Modèle de l'ordinateur Computermodell | Modello computer

**Latitude 7212 Rugged Extreme Tablet**

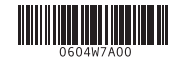

### **Features**

Functies | Caractéristiques | Funktionen | Caratteristiche

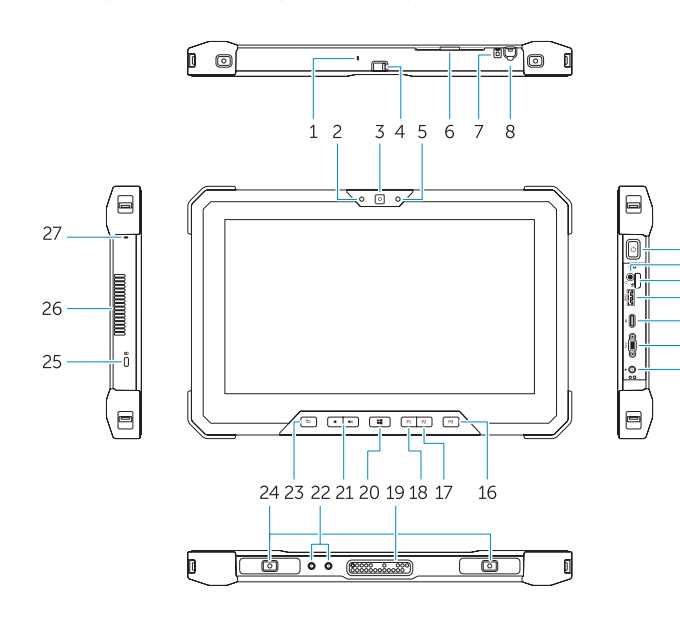

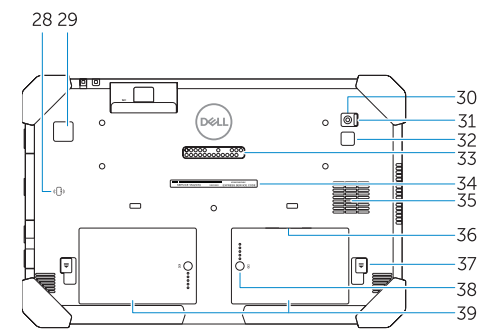

#### **Tablet Computer Intended Use Orientation:**

The tablet computer screen-side held against the user's body is not a Dell-specified usable orientation of a tablet. Please keep the tablet computer's "screen-side" at 15 mm (0.59 inches) or greater distance from the user's body under all circumstances when a transmitter is active. The other 5 sides of the product are a Dell specified usable orientation of a tablet and can be used in close contact to the user's body.

- **NOTE:** Your Dell Rugged Tablet is designed to prevent damage due to dust or dirt entering the QuadCool intake vent. It is however recommended to keep QuadCool vents clean and unobstructed for optimal performance.
- **OPMERKING:** uw Dell Rugged-tablet is ontworpen om schade als gevolg van stof of vuil in de ventilatieopening van QuadCool te voorkomen. Wij raden u echter aan de QuadCool-ventilatieopeningen schoon en vrij van obstakels te houden voor optimale prestaties.
- **Z REMARQUE :** votre tablette Dell Rugged est conçue pour prévenir les dommages causés par la poussière ou la saleté pénétrant dans l'entrée d'air QuadCool. Pour des performances optimales, il est cependant recommandé de garder les grilles de ventilation QuadCool propres et accessibles.
- **ANMERKUNG:** Dell Rugged Tablet-PCs so konzipiert ist, dass keine Schäden durch Eindringen von Staub oder Schmutz über die QuadCool-Lufteintrittsöffnung entstehen. Es wird jedoch empfohlen, die QuadCool-Lufteintritts- und -austrittsöffnungen sauber und frei zugänglich für eine optimale Leistung zu halten.
- **NOTA:** il tablet Dell Rugged è progettato per prevenire i danni dovuti a polvere o sporco in caso di infiltrazione nella ventola di aspirazione QuadCool. Si consiglia tuttavia di pulire regolarmente le ventole QuadCool per le massime prestazioni.

28. Contactloze smartcardlezer **29.** Vingerafdruklezer **31.** Sluiterknop van de camera

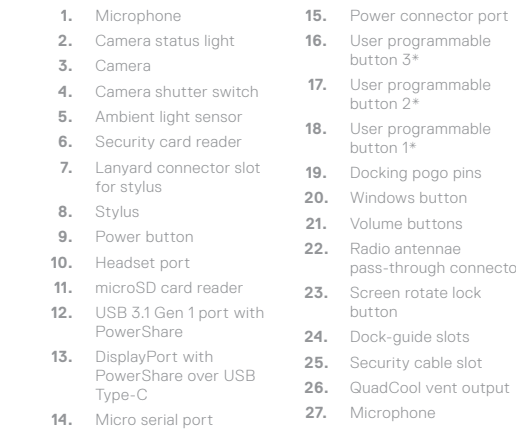

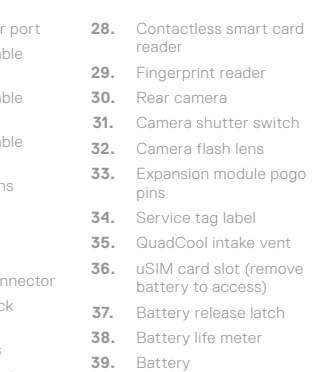

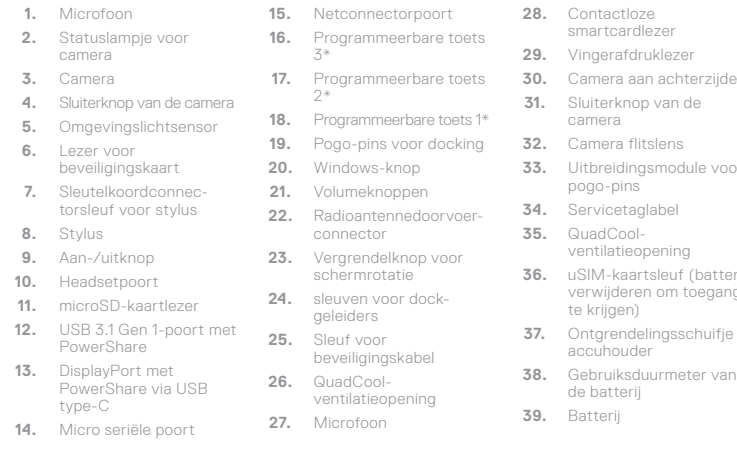

**33.** Uitbreidingsmodule voor pogo-pins **34.** Servicetaglabel **35.** QuadCoolventilatieopening **36.** uSIM-kaartsleuf (batterij verwijderen om toegang

 $P_{\cap}$ 

te krijgen) **37.** Ontgrendelingsschuifje accuhouder **38.** Gebruiksduurmeter van de batterij **39.** Batterij

Batterij verwijderen | Retrait de la batterie Entfernen des Akkus | Rimozione della batteria

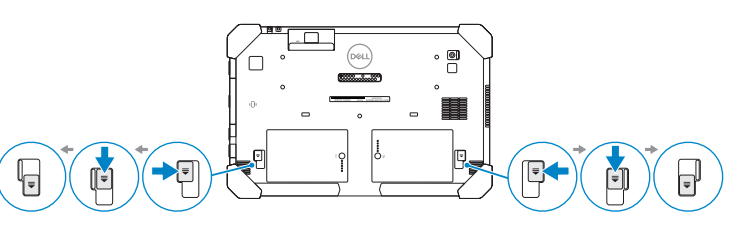

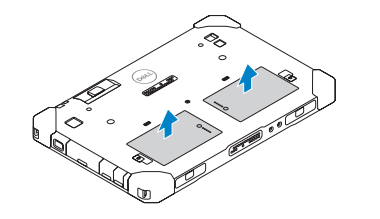

#### **ZANOTE:** \*To setup and configure Rugged Control Center (RCC) with the tablet, see the documentation available at **Dell.com/support/manuals**

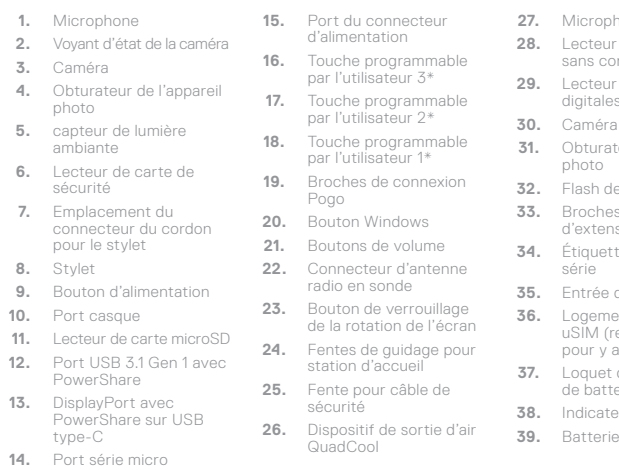

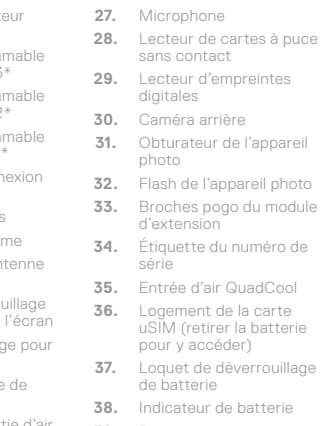

Anschluss

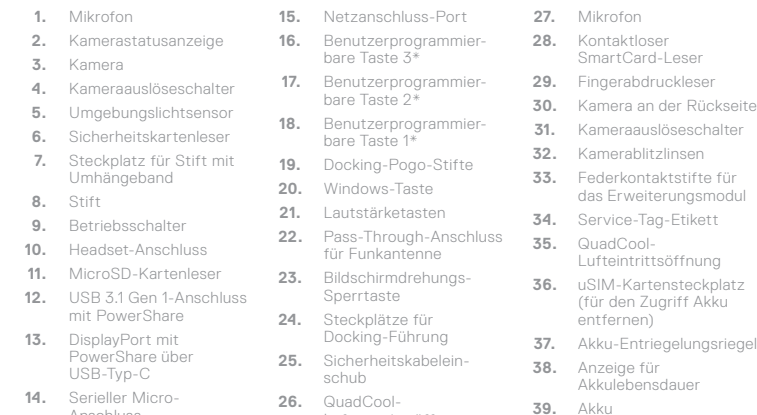

Luftaustrittsöffnung

- **1.** Microfono **2.** Indicatore di stato della fotocamera **3.** Fotocamera **4.** Interruttore dell'otturatore della fotocamera **5.** Sensore di luminosità **18.** Pulsante programmabile ambientale **6.** Lettore di schede di protezione **7.** Slot connettore Lanyard **20.** pulsante Windows per stilo **19.** Piedini pogo per
- **8.** Stilo
- **9.** Pulsante di alimentazione

Type-C

alimentazione **16.** Pulsante programmabile dall'utente 3\*

- **10.** Porta per cuffia auricolare
- **11.** Lettore scheda MicroSD **24.** Slot per guida del dock **12.** Porta USB 3.1 Gen 1 con **25.** Slot per cavo di
- PowerShare **13.** DisplayPort con
- PowerShare su USB **26.** Uscita ventola QuadCool **27.** Microfono

dall'utente 2\* dall'utente 1\*

alloggiamento **21.** Pulsanti volume **22.** Connettore passthrough per antenna

radio **23.** Pulsante di blocco della rotazione dello schermo

sicurezza

- **14.** Porta micro a seriale **28.** Lettore di schede smart **15.** Porta connettore di senza contatto
	- **29.** Lettore di impronte digitali
	- **30.** Fotocamera posteriore
- **17.** Pulsante programmabile **31.** Interruttore dell'otturatore della fotocamera
	- **32.** Lente del flash della fotocamera
	- **33.** Pin pogo per modulo di espansione
	- **34.** Etichetta Numero di servizio
	- **35.** Ventola di aspirazione QuadCool
	- **36.** Slot per scheda uSIM (rimuovere la batteria per accedere)
	- **37.** Dispositivo di chiusura della batteria
	- **38.** Indicatore di durata della batteria

**39.** Batteria

**Removing Battery**

#### **NOTE:** The Rugged Control Center software for your Rugged Tablet is available at **Dell.com/support**.

- **OPMERKING:** de Rugged Control Center-software voor uw Rugged-tablet is beschikbaar op **dell.com/support**.
- **REMARQUE :** le logiciel Rugged Control Center de votre tablette Rugged est disponible sur le site **Dell.com/support**.
- **ANMERKUNG:** Die Rugged Control Center Software für Rugged Tablet-PCs ist unter **Dell.com/support** verfügbar.
- **NOTA:** il software Rugged Control Center per il tablet Rugged è disponibile all'indirizzo **Dell.com/support**.

**OPMERKING: \***om Rugged Control Center (RCC) te installeren en te configureren met de tablet, raadpleegt u de documentatie die beschikbaar is op **Dell.com/support/manuals**

**REMARQUE : \***Pour installer et configurer le Rugged Control Center (RCC) avec la tablette, reportezvous à la documentation disponible sur **Dell.com/support/manuals**

**ANMERKUNG: \***Informationen über die Einrichtung und Konfiguration von Rugged Control Center (RCC) mit dem Tablet-PC entnehmen Sie bitte der Dokumentation unter **Dell.com/support/manuals** **NOTA: \***per configurare e impostare Rugged Control Center (RCC) con il tablet, consultare la documentazione disponibile alla pagina **Dell.com/support/manuals**